**TuftsMedicine** 

## **EpicEdge Tips & Tricks**

## Remote Client My Chart Signup

In Remote Client, the MyChart Activation Instructions are at the bottom of the patient's thumbnail report.

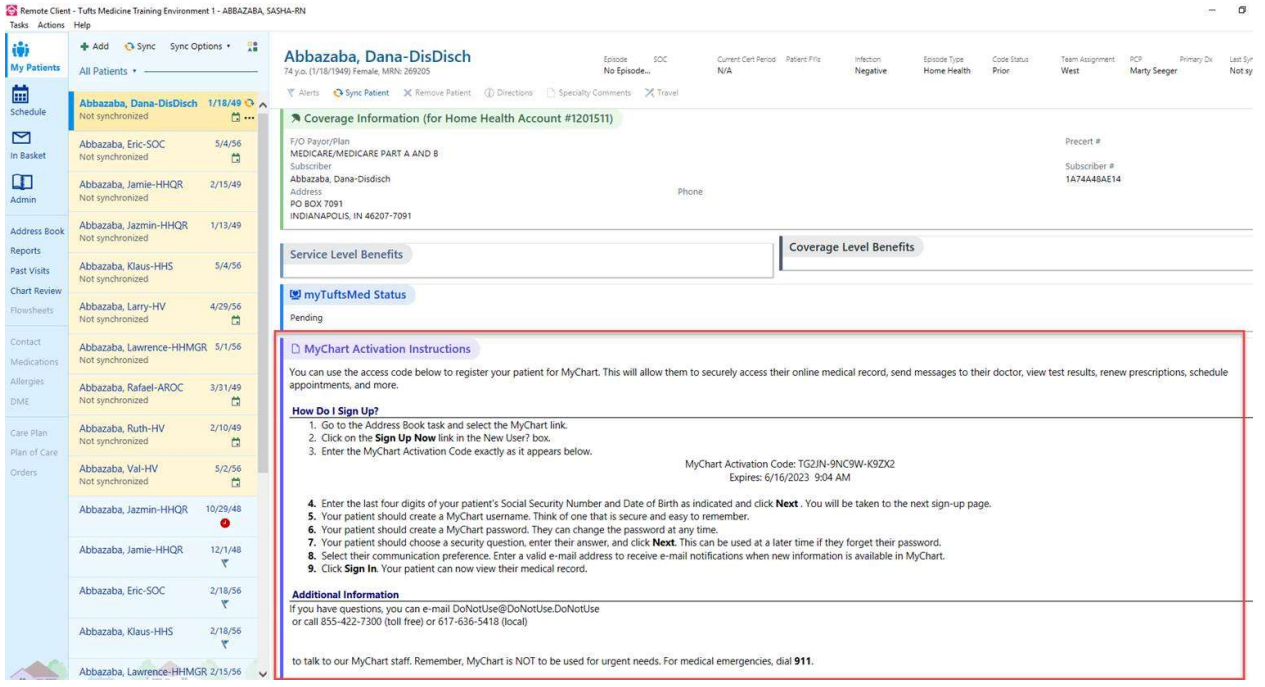